## **INTRODUCCIÓ DE LA INFORMACIÓ REFERENT A LES LLENGÜES D´IMPARTICIÓ DE LES MATÈRIES AL GESTIB**

## **1. Introducció de la informació al GestIB**

A continuació es detallen les passes a seguir per introduir la informació referent a les llengües d'impartició de les diferents matèries al programa Gestib:

1. En primer lloc s'ha d'accedir al menú **Centre / HLD i durada dels mòduls**. En aquesta opció de menú s'han d'indicar el número d'hores que s'imparteixen setmanalment de cada una de les matèries a la columnat anomenada **"H. Set. Centre".** A l'hora d'introduir aquest nombre d'hores, s'ha d'emprar la notació decimal:

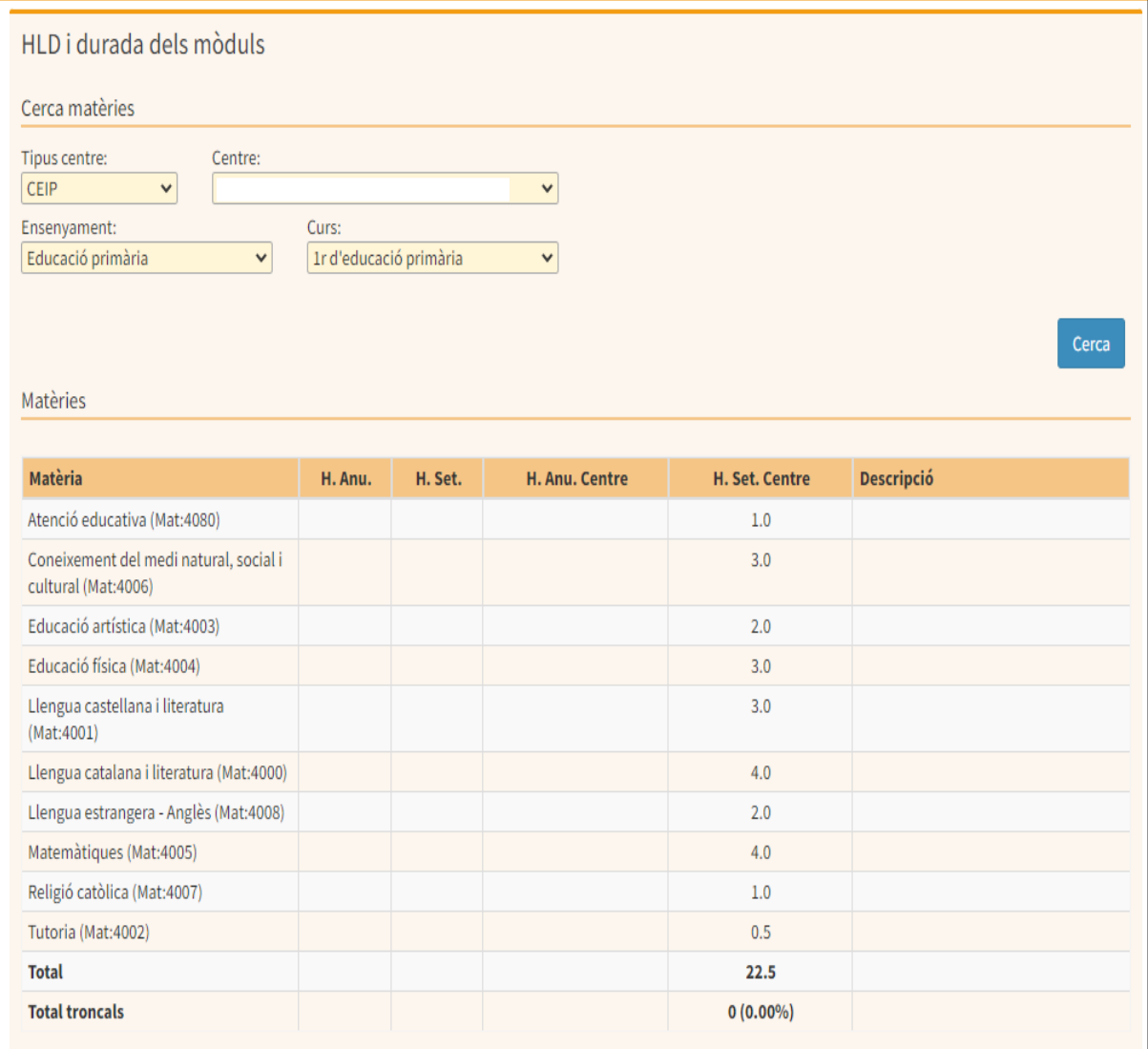

2. En segon lloc s'ha d'accedir al menú **Centre / Manteniment de graelles de llengües d'impartició.** En aquesta opció de menú, una vegada seleccionat l'ensenyament que es vulgui consultar, es mostra la següent graella:

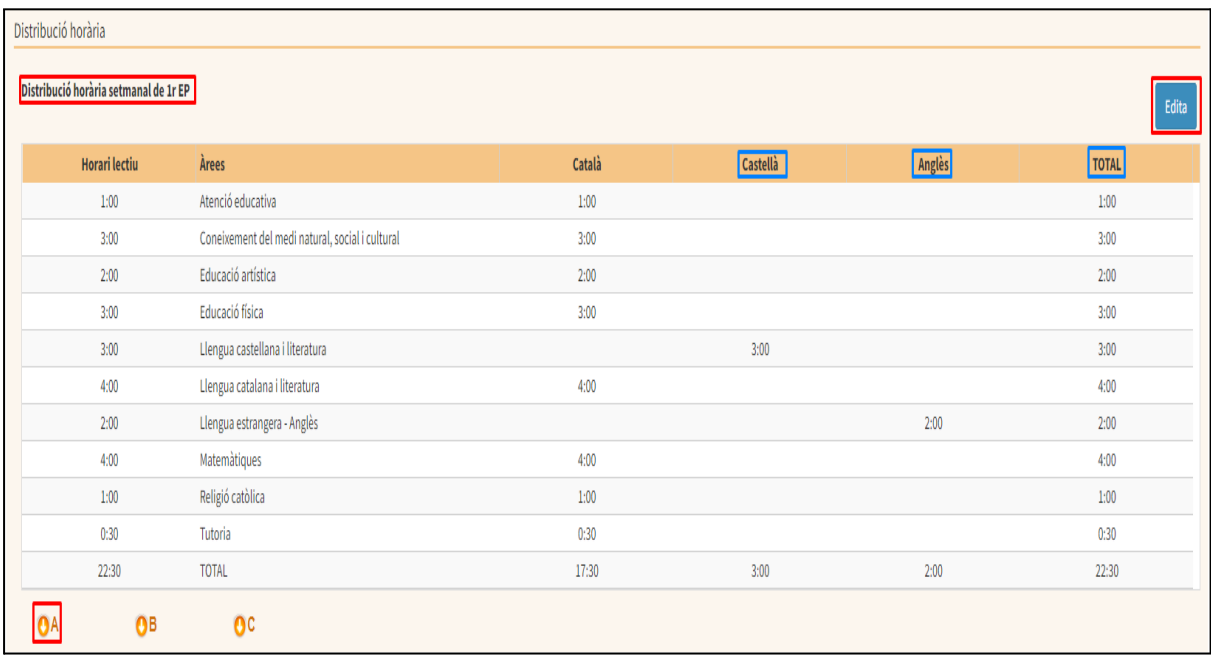

Cal tenir en compte que:

- cada graella fa referència a un curs. Es mostren tantes graelles d'aquest tipus com cursos hi hagi a l'ensenyament que es vol consultar.
- a la columna **Horari lectiu** apareixen les hores introduïdes prèviament al menú Centre / HLD i durada dels mòduls (punt 1).
- 3. A la part superior esquerra de la graella apareix un botó anomenat **Edita**. Una vegada s'ha pitjat el botó es permet introduir el número d'hores que s'imparteixen en cada idioma per cada una de les matèries del curs. Aquest informació ha de coincidir amb allò establert al Projecte Lingüístic de Centre:

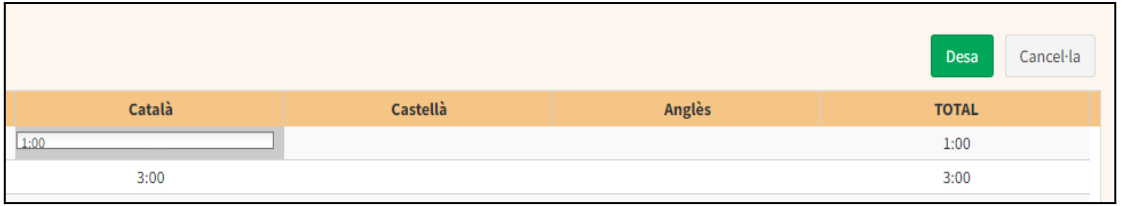

4. A continuació, s'han de prémer les icones corresponents a cada un dels grups del curs que s'està consultant per tal de poder consultar les graelles de cada un d'ells:

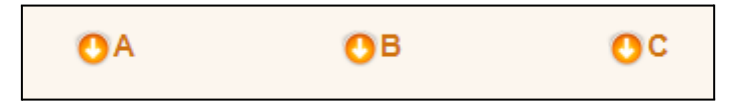

- 5. La finalitat de la graella del grup és comprovar que en el moment de confeccionar els horaris, s'ha indicat per cada matèria i idioma, de manera setmanal, el número d'hores que consta al Projecte Lingüístic de Centre.
- 6. D'altra banda, s'ha de tenir en compte que les caselles que es mostren en les graelles de grup es poden mostrar en tres colors diferents. El significat de cada un d'ells és el següent:
- **vermell**: La informació de la distribució horària per idiomes dels grups es mostra de color vermell si no és coincident amb el reflectit a l'horari del Projecte Lingüístic de Centre.
- **verd**: La informació de la distribució horària per idiomes dels grups es mostra de color verd si és superior a l'horari lectiu setmanal.
- taronja: La informació de la distribució horària per idiomes dels grups es mostra de color taronja si no és coincident a l'horari del projecte ni a l'horari lectiu setmanal.

D'altra banda, si es mostra la **cel·la sense color**, això vol dir que **l**a informació de la distribució horària per idiomes dels grups es mostra de color taronja si no és coincident a l'horari del projecte ni a l'horari lectiu setmanal.. Per tant la informació s'ha introduït correctament.

## **2. Consideracions addicionals:**

- El total d'hores als CEIP ha de ser de 22,5 hores, considerant que només es suma un dels valors de les matèries opcionals (Religió / Atenció educativa).
- Al menú Centre / HLD i durada dels mòduls per l'ensenyament de primària si s'introdueixen mitges hores s'han d'introduir emprant el sistema decimal. Per exemple, s'ha d'indicar 2,5 en comptes de 02:30.
- Al menú Centre / Manteniment de graelles de llengües d'impartició d'ESO i Batxillerat només es poden introduir nombres enters, ja que es fa referència a sessions i no a hores.